## Part 3 - How to install Games on different Websites with Opera

- As I mentioned in Step 2 Introduction, if you don't have other Browsers, like Opera, I recommend you download it. My Browsers on-line Training shows you how to download it and open it.
- If you have Opera and know how to open it, next is a sample of open it.

 Opera opens with a Speed Dial, unless you made changes. If you made the change, I recommend you use the search on the line at the top.

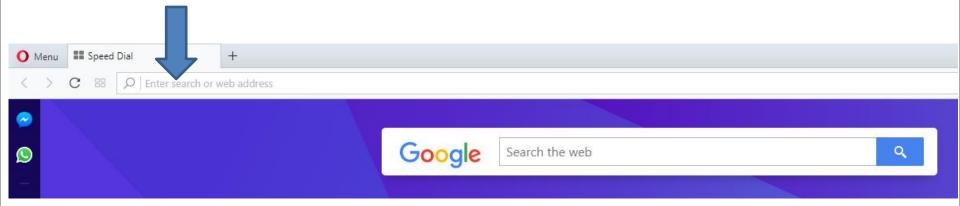

Here is a sample of starting to type it and it shows a list. If you don't see the list you have to type in the full one and click on enter. Because I have the list, I clicked on download free games and next is what happens.

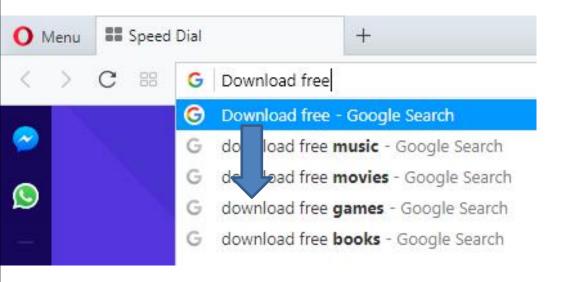

 Page changes with a list of Websites. I recommend you type in the name of your game, because the websites below don't have good games. Next explains the names.

| O Menu G downloa | ad free gam | es - Go 🗙 🕂   |        |      |       |      |          |       |
|------------------|-------------|---------------|--------|------|-------|------|----------|-------|
| < > C ==         | A www.      | google.com/se | arch   |      |       |      |          |       |
| Google           | dowr        | nload free ga | ames   |      |       |      |          | ٩     |
|                  | All         | Shopping      | Videos | News | Books | More | Settings | Tools |

Best Games For PC Free Download | Best Games For PC Free Download Ad www.info.com/web 
Find Best Games For PC Free Download. Examine Now.

#### Download Free Games - 100% Safe and Secure Free Download Games

https://www.download-free-games.com/

Your source for fun, free mobile and PC download games. Thousands of free games, DFG Exclusive game reviews, cheats and more!

Free Mobile Games - Free PC Games - Kids - Games by Genre

### Top free games - Microsoft Store

https://www.microsoft.com/en-us/store/top-free/games/pc ▼ Results 1 - 90 of 999 - Top free; Games; PC .... Minecraft: Story Mode - A Telltale Games Series .... House of Fun<sup>™</sup> Slots Casino - Free 777 Vegas Games.

About 9,840,000,000 results (0.48 seconds)

- As I mentioned in my Games page and the Step 1 PDF file, I play 5 Games every day on my Computer. names. I play Simple Solitaire, Spider Solitaire HD, Hearts Deluxe, The Chess Lv.100, and Sudoku Classic.
- That's why I will type in the names of the Games that I play that I installed from Microsoft Store as I showed you in Step 1.
- I will first type the first one Solitaire. And I will show you how to download it from a Website. Next explains the other ones I type.

- I tried typing Solitaire HD for search and also Hearts and the websites did not work, but Microsft Store Website worked. As I mentiond before, you need a Microsoft account to use Microsoft Store.
- I tried typing Chess and Sudoku search and I find websites to download them.
- I will show Chess in the 24th page after the first one.
- I will show you Sudoku in the 44th page after Chess.
- Next is the Solitaire one.

 Here is a sample of start typing a download free solitaire games. And you see a list again. If you don't see the list type in the full on and click on enter. Because I have the list, I clicked on download free solitaire and next is what happens.

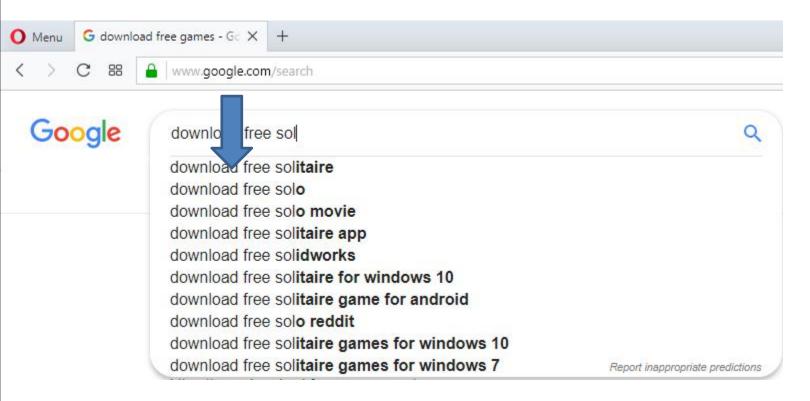

 Page changes with a list of Websites. I recommend you click on the 123 Free Solitaire - Download and next is what happens.

| O Menu G download | d free solita | ire - G 🗙 🚽 | +         |      |      |      |          |       |  |
|-------------------|---------------|-------------|-----------|------|------|------|----------|-------|--|
| < > C ==          | www.g         | google.com/ | search    |      |      |      |          |       |  |
| Google            | down          | lload free  | solitaire |      |      |      |          | Q     |  |
|                   | All           | Images      | Videos    | Maps | News | More | Settings | Tools |  |

About 45,600,000 results (0.55 seconds)

Download Classic Solitaire (Free) for Windows 10 - free - latest version https://classic-solitaire-free-windows-10.en.softonic.com/download •

Downloa than 596

assic Solitaire (Free) for Windows 10 now from Softonic: 100% safe and virus free. More wnloads this month. Download Classic ...

### 123 Free Solitaire - Download

https://www.123freesolitaire.com/download.htm -

Download options for 123 Free Solitaire and SolSuite Solitaire.

## The Website opens and next is what happens when you click on Free Download.

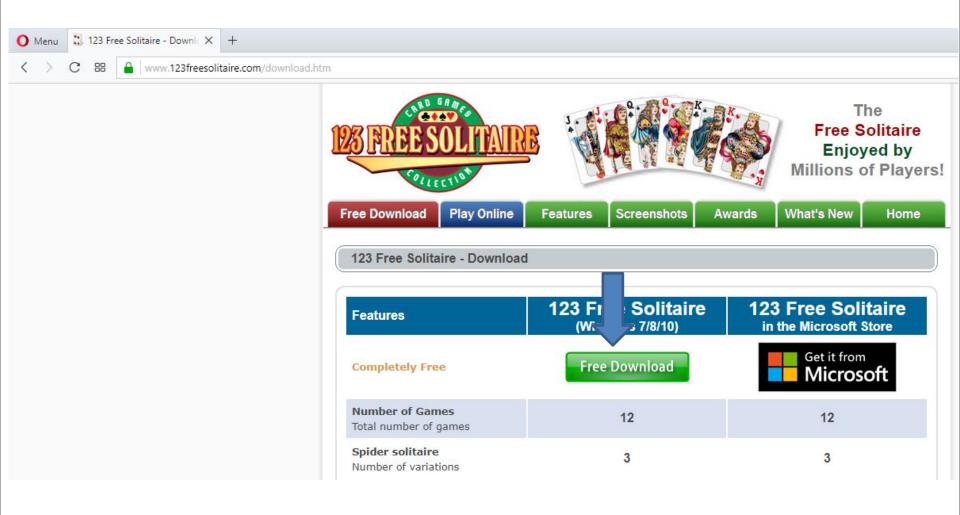

## Page changes and a new window opens in the upper left and I recommend you click on the Save.

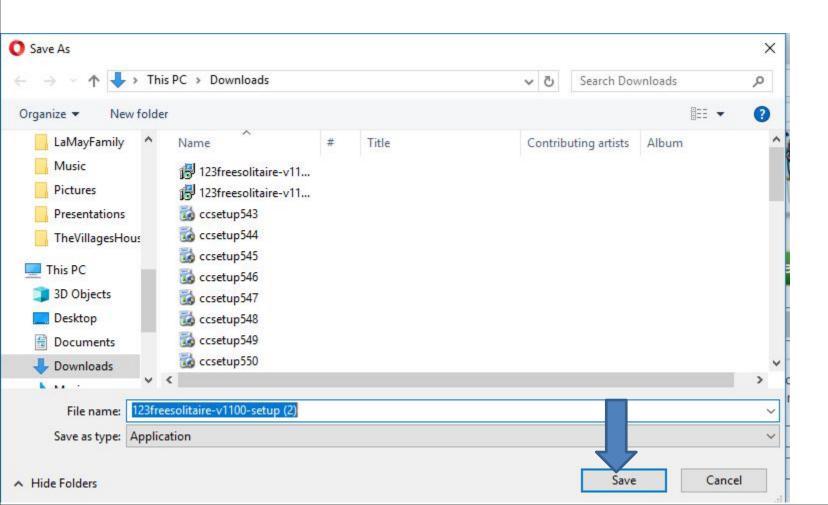

 Window closes and a window opens in the upper right for the download and I recommend you double click on 123freesolitaire-v1100-setup (2).exe and next is what happens.

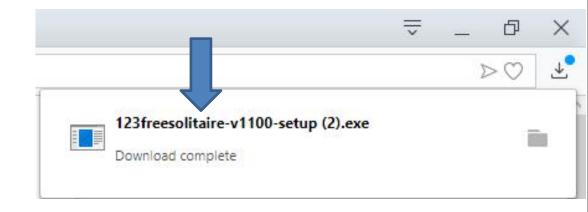

 Window closes and a new window opens and you click on Yes and next is what happens.

### User Account Control

Do you want to allow this app to make changes to your device?

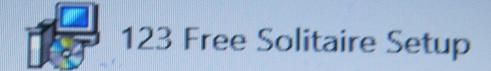

Verified publisher: TreeCardGames File origin: Hard drive on this computer

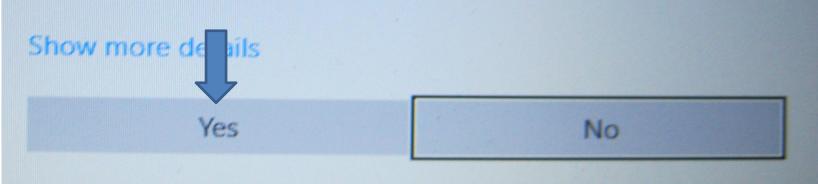

 Window closes and a new window opens. Then click on Next and next is what happens.

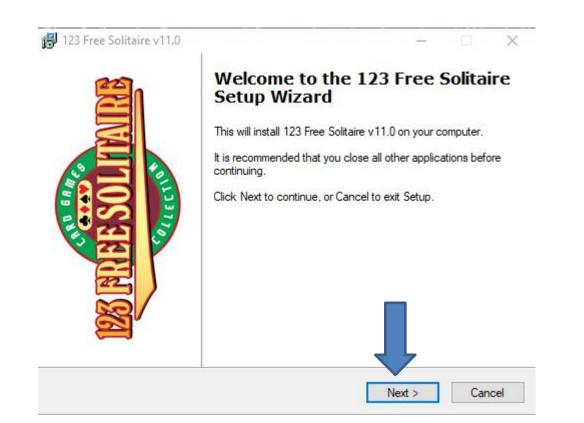

## Window changes and I recommend you click on the box left of I accept the agreement. Next is a sample of click the box.

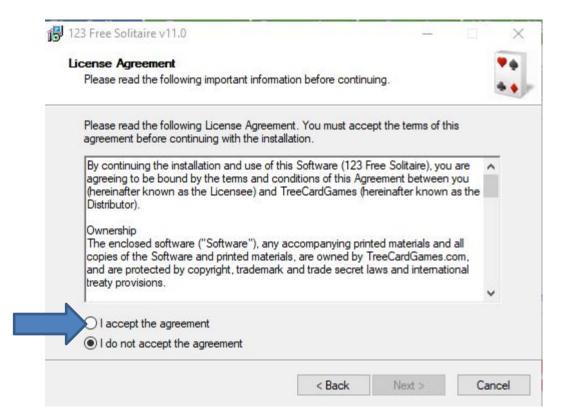

## Here is a sample of checking the box. Then click on Next again and next is what happens.

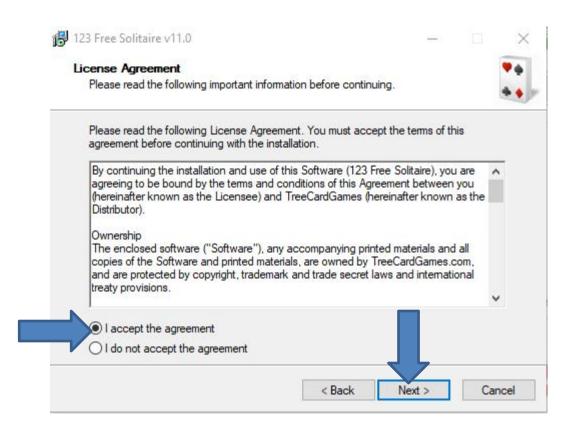

## Window changes and then click on Next again and next is what happens.

| 23 Free Solitaire v11.0                           |                                  |                | -      |
|---------------------------------------------------|----------------------------------|----------------|--------|
| elect Destination Location                        |                                  |                |        |
| Where should 123 Free Solitaire be installed?     |                                  |                |        |
| Setup will install 123 Free Solitaire into        | o the following f                | older.         |        |
| To continue, click Next. If you would like to set | lect a <mark>differ</mark> ent f | older, click B | rowse. |
| C:\Program Files (x86)\123 Free Solitaire         |                                  |                | Browse |
|                                                   |                                  |                |        |
|                                                   |                                  |                |        |
| At least 20.0 MB of free disk space is required.  |                                  |                |        |

## Window changes and then click on Install and next is what happens.

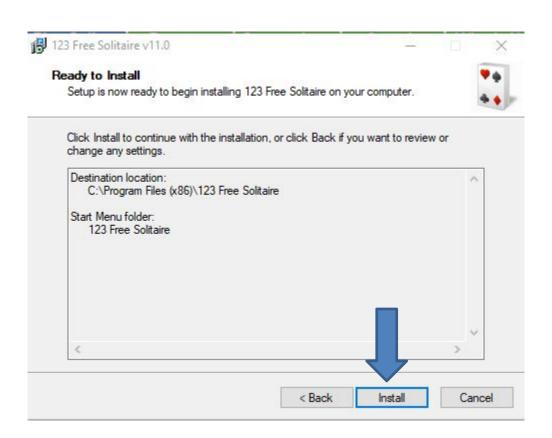

 It is in process and the window changes and you see it is Finish and the box left of is checked.
 When you click on Finish the game opens, which is next.

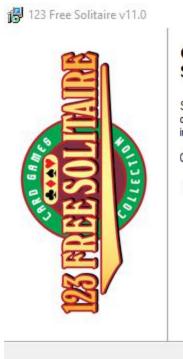

### Completing the 123 Free Solitaire Setup Wizard

Setup has finished installing 123 Free Solitaire on your computer. The application may be launched by selecting the installed icons.

Finish

Click Finish to exit Setup.

Yes, I want to run 123 Free Solitaire now

# • Window closes and the game opens. To play you have to click on OK and next is what happens.

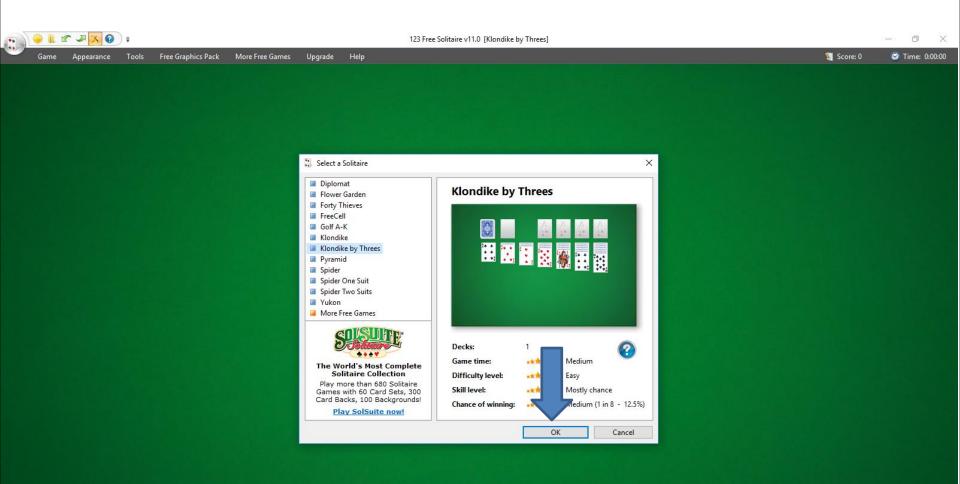

 It starts playing and it is always different. Once you finish you can click on X in the upper right to close it. When you close it and want to play again, you have to your Desktop, which is next.

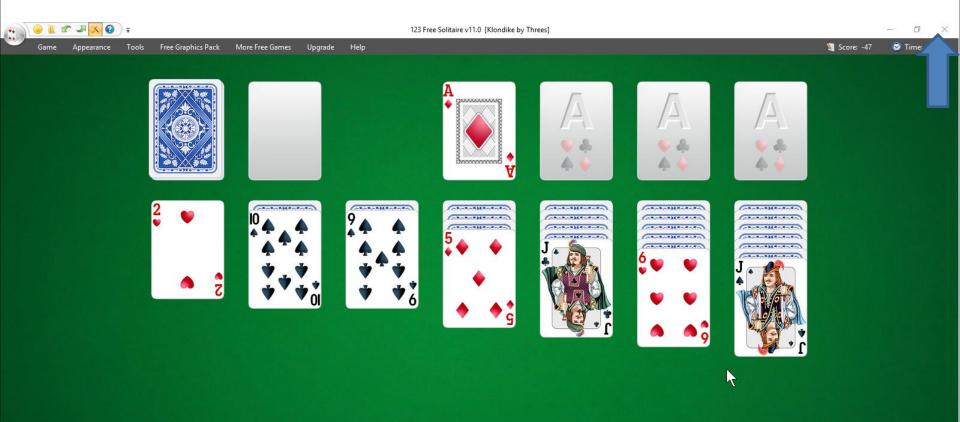

 When you close it and go to the Desktop, you see the 123 Free Solitaire Icon. I recommend you right click it and next is what happens.

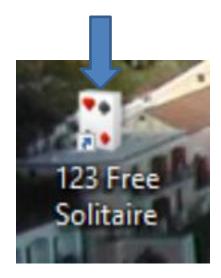

### Open

Oper

oxit F

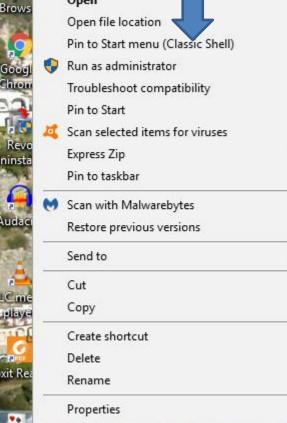

- When you right click on it, a new window opens with a list. You have a few opens. Because I have Classic Start menu, you see Pin to Start menu (Classic Shell).
- If you don't have Classic Start menu, I recommend you download it from ninite.com.
- When you hover over Courses in my Website you Ninite. When you click on it the Ninite page has a Video that shows you how to download Classic Start menu and other programs. Next is the other options.

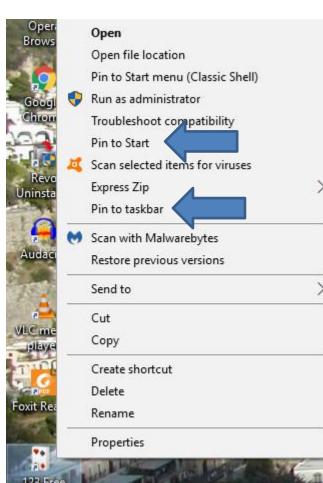

- You have two options. The first option is Pin to Start, which is Windows 10 Start menu, which is not easy.
- The second option is in to taskbar, which I recommend.
- Next is typing in Chess.

I started typing Download free chess game and you see a list again. If not, type in the full one and click on the enter. Because I have a list, I decided to click on download free chess game and next is what happens.

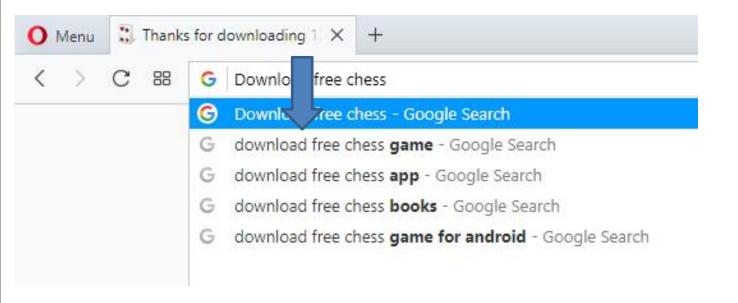

 Page changes to Websites. I clicked on the Free Chess - Download website and next is what happens.

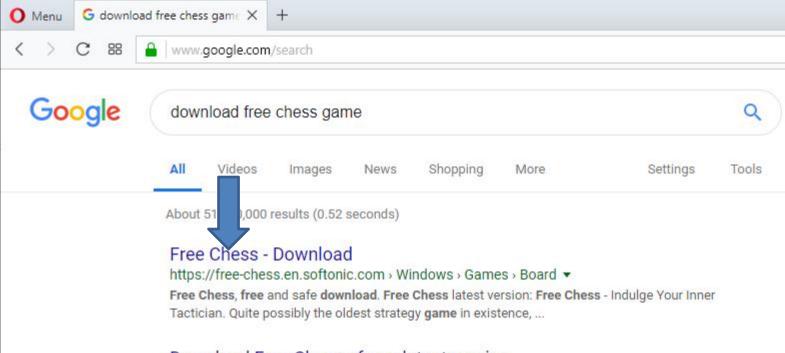

### Download Free Chess - free - latest version

https://free-chess.en.softonic.com > Windows > Games > Board > Free Chess ▼ Download Free Chess for Windows now from Softonic: 100% safe and virus free. More than ... Chess Free! Fun and Free Chess Game for Personal Computers.

## Page changes to the website. I clicked on Free Download, and next is what happens.

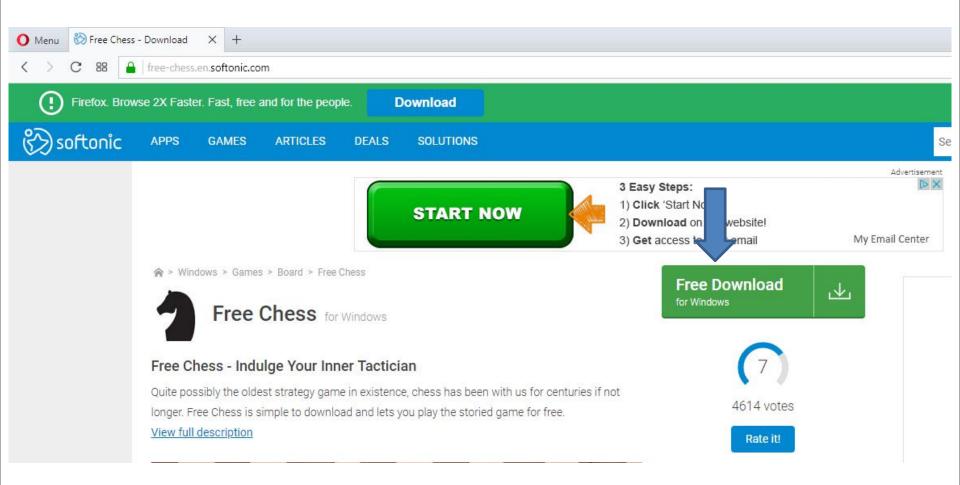

## • Page changes and I clicked on Alternative Download and next is what happens.

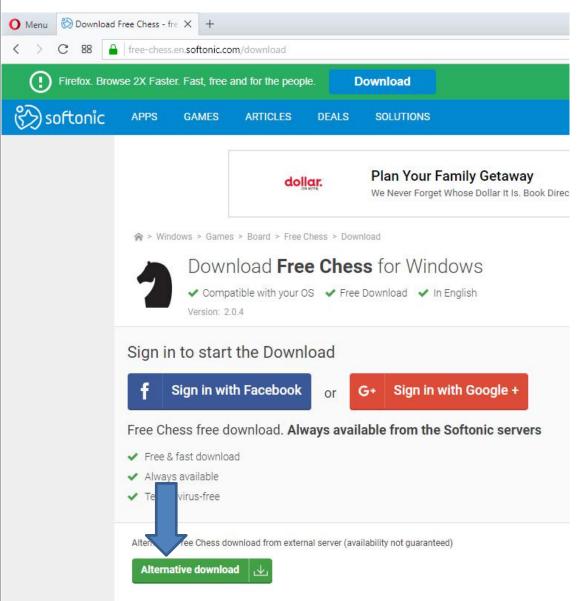

## Page changes and a new window opens in the upper left and I recommend you click on the Save.

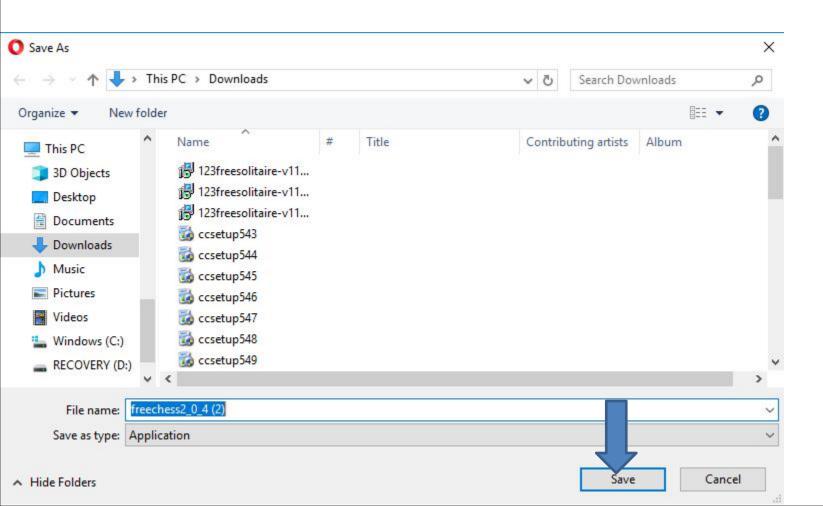

 Window closes and a window opens in the upper right for the download and I recommend you double click on freechess2\_0\_4 (2).exe and next is what happens.

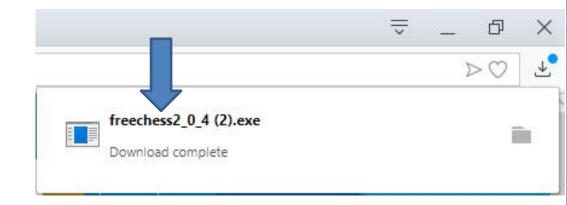

 A new window opens and click on Yes and next is what happens.

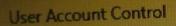

Do you want to allow this app from an unknown publisher to make changes to your device?

No

```
freechess2_0_4 (4).exe
```

Publisher: Unknown File origin: Hard drive on this computer

Show more d

Yes

 Window closes and a new window opens. Then click on OK and next is what happens.

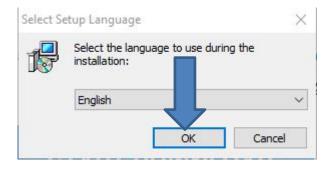

## I tried every Website and I could not download it, except the Microsoft Store Website, like I showed you in Step 1. Next is the third one.

| About Free Chess                                          |            |   |
|-----------------------------------------------------------|------------|---|
| Please read the following important information before co | ontinuing. | 1 |
| Thank you for installing Free Chess 2.0.4!                |            |   |
|                                                           |            |   |
|                                                           |            |   |
|                                                           |            |   |
|                                                           |            |   |
|                                                           |            |   |
|                                                           |            |   |
|                                                           |            |   |
| ıglish                                                    |            |   |

## Window changes and click on Next and next is what happens.

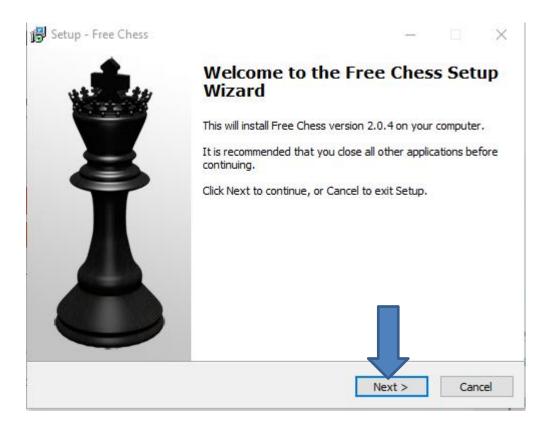

## Window changes and I recommend you click on the box left of I accept the agreement and next is a sample.

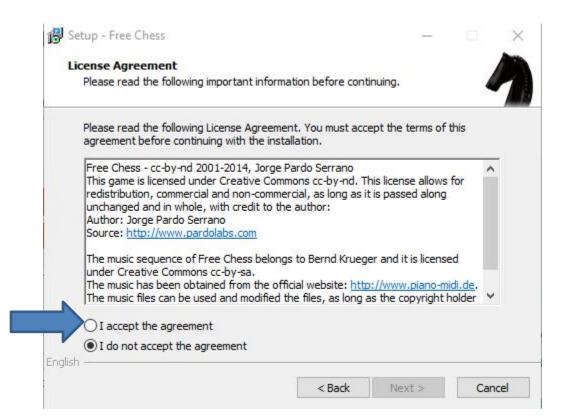

## You see the box checked and then click on Next and next is what happens.

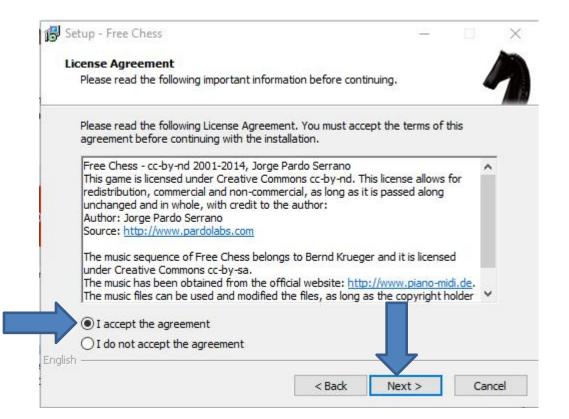

## Window changes and then click on Next again and next is what happens.

| Setup - Free Chess                                 |                     |                |           |
|----------------------------------------------------|---------------------|----------------|-----------|
| Select Start Menu Folder                           |                     |                |           |
| Where should Setup place the program's shorte      | cuts?               |                | - 4       |
| Setup will create the program's shorte             | uts in the followin | ig Start Meni  | u folder. |
| To continue, click Next. If you would like to sele | ect a different fol | der, click Bro | wse.      |
| Free Chess                                         |                     | Br             | owse      |
|                                                    |                     |                |           |
| Don't create a Start Menu folder                   |                     |                |           |
| Don't create a Start Menu folder                   | < Back              | Next >         | Cance     |

#### Window changes and then click on Next again and next is what happens.

| Setup - Free Chess                                                                                                    |                     |            | -   |
|----------------------------------------------------------------------------------------------------|---------------------|------------|-----|
| Choose an installation type                                                                                                    |                     |            |     |
| Which type of installation do you want?                                                                                                    |                     |            | - 7 |
| Choose an installation type. Note that the po<br>shortcuts or modify Windows registry, so you<br>manually to uninstall it. Click Next when you a | will need to remove | the game t |     |
| Standard Installation                                                                                                    |                     |            | ~   |
|                                                                                                    |                     |            |     |
|                                                                                                    |                     |            |     |
|                                                                                                    |                     |            |     |
|                                                                                                    |                     |            |     |
|                                                                                                    |                     |            |     |
|                                                                                                    |                     |            |     |
| sh                                                                                                    |                     |            |     |

#### Window changes and then click on Next again and next is what happens.

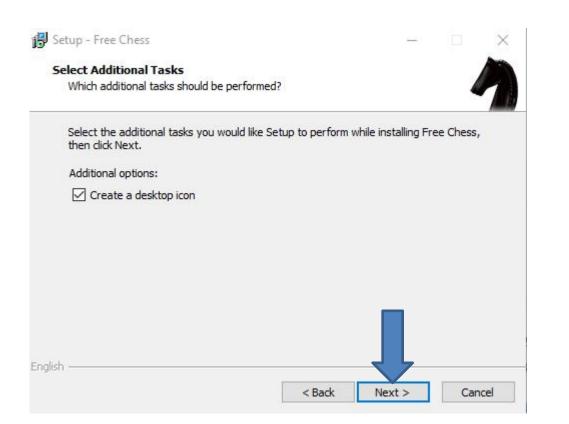

#### Window changes and then click on Install and next is what happens.

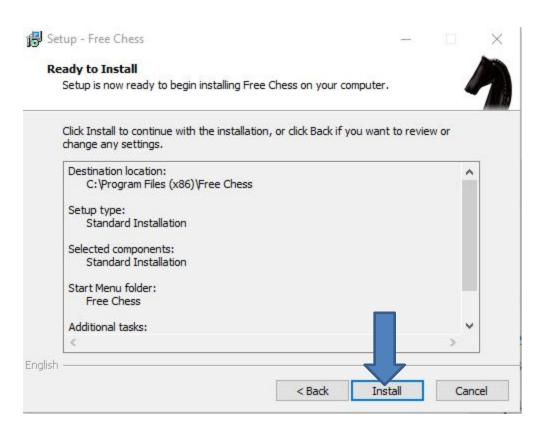

#### Window changes and then click on Finish and next is what happens.

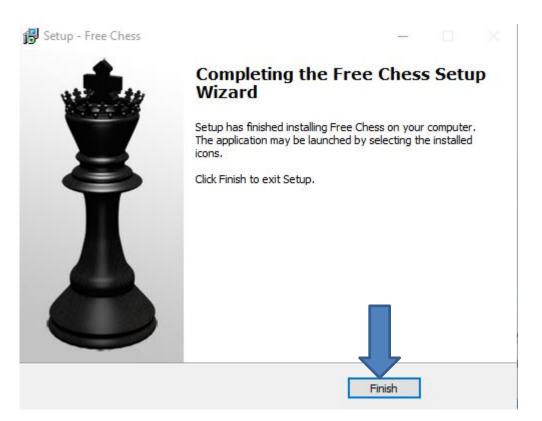

 Window closes and you have to go to the Desktop and you see the Free Chess Icon. You can double click on it to open it. I recommend you right click on it and next is what happens.

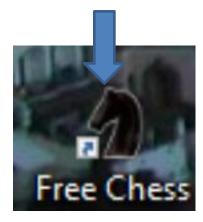

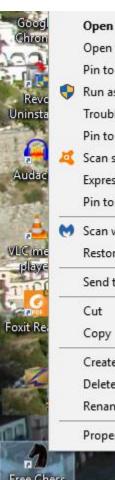

- Open file location
- Pin to Start menu (Classic Shell) Run as administrator Troubleshoot compatibility
  - Pin to Start
- Scan selected items for viruses Express Zip

Pin to taskbar

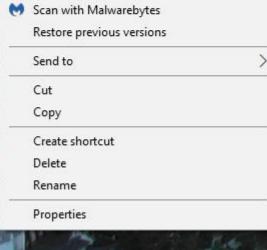

- When you right click on it, a new window opens with a list. You have a few opens. As I mentioned before, because I have Classic Start menu, you see Pin to Start menu (Classic Shell).
- If you don't have Classic Start menu, I recommend you download it from ninite.com.
- When you hover over Courses in my Website you Ninite. When you click on it the Ninite page has a Video that shows you how to download Classic Start menu and other programs. Next is the other options.

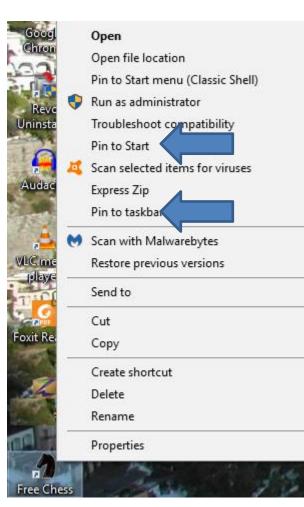

- You have two options. The first option is Pin to Start, which is Windows 10 Start menu, which is not easy.
- The second option is in to taskbar, which I recommend.
- Next is typing in sudoku.

 I decided to type Download Pure Sudoku, because that Website is the one I showed you in the other Browsers. It does not show a list, thats why I click on the enter next is what happens.

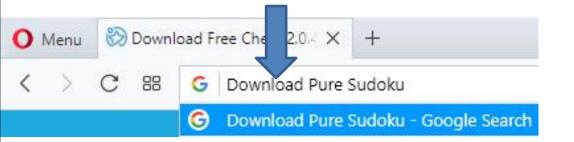

 Page changes with Websites. Next is what happens when I clicked on Pure Sudoku - Free Download and software reviews - CNET.

| O Menu | G downl | oad Pure Sud | loku - 🤇 🗙    | +                              |                                             |                                            |                                |                                                  |       |
|--------|---------|--------------|---------------|--------------------------------|---------------------------------------------|--------------------------------------------|--------------------------------|--------------------------------------------------|-------|
| < >    | C 88    | A www        | .google.com/  | search                         |                                             |                                            |                                |                                                  |       |
| Go     | ogle    | dow          | nload Pure    | e Sudoku                       |                                             |                                            |                                |                                                  | ٩     |
|        |         | All          | Images        | Videos<br>sults (0.36 s        | News<br>econds)                             | Shopping                                   | More                           | Settings                                         | Tools |
|        |         | https        | ://download   | .cnet.com/                     | Pure-Sudo                                   | ku/3000-2111                               | re reviews -<br>_4-10477455.ht |                                                  |       |
|        |         | Sudo<br>Sudo | ku offers fou | ime, and thu<br>r levels of di | s <mark>Pure Sud</mark> e<br>fficulty, fron | <mark>oku</mark> has <mark>a</mark> lot go | "difficult." Pure              | reason alone <b>Pur</b><br>Sudoku is the free, v |       |

#### Download Pure Sudoku Deluxe - MajorGeeks

#### www.majorgeeks.com/files/details/pure\_sudoku\_deluxe.html -

Oct 16, 2016 - **Pure Sudoku** Deluxe is a popular way to play free **sudoku** puzzles on your PC. After seven years of selling the Deluxe version of the game, it is ...

#### Page changes to the Website. Next is what happens when I clicked on the DOWNLOAD NOW.

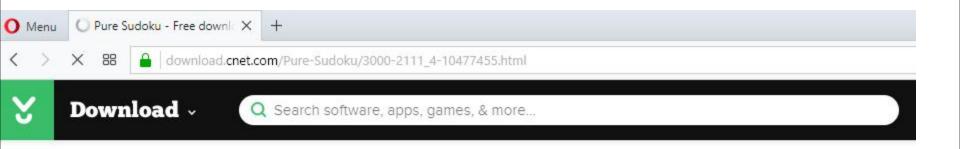

HOME > WINDOWS > GAMES > SUDOKU, CROSSWORD & PUZZLE GAMES > PURE SUDOKU

1 2 3

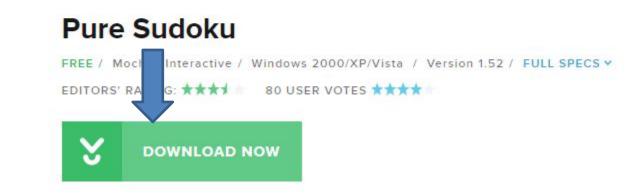

## Page changes and a new window opens in the upper left and I recommend you click on the Save.

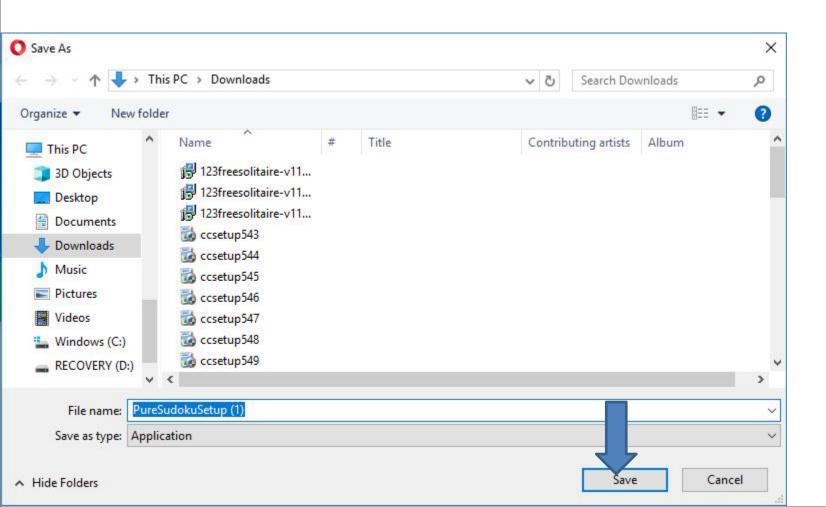

 Window closes and a window opens in the upper right for the download and I recommend you double click on PureSudokuSetup (1).exe and next is what happens.

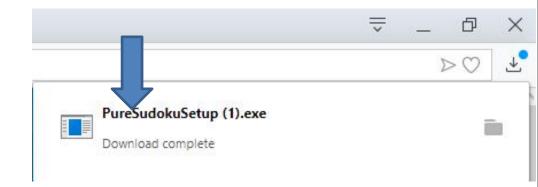

 A new window opens. Sorry, I did not show the full one, but click on Yes again and next is what happens.

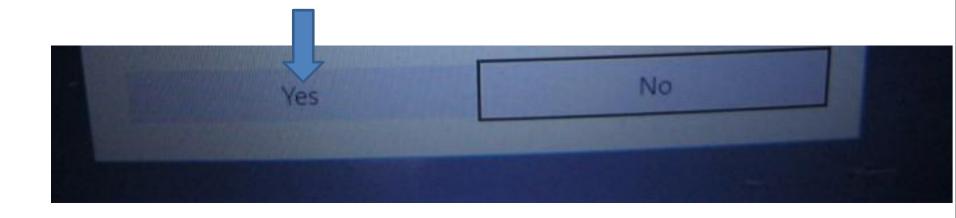

#### Window closes and a new window opens. Click on Next and next is what happens.

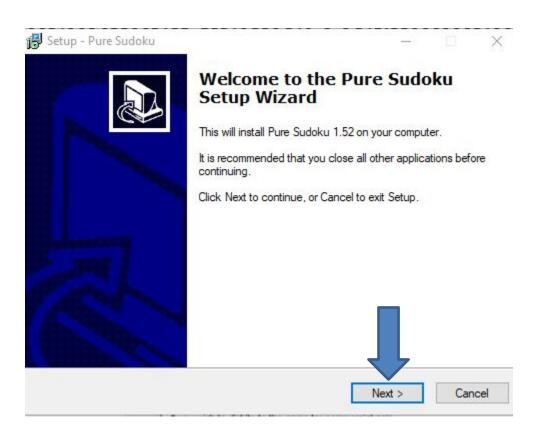

Window closes and a new window opens. As I mentioned before, I recommend you click on the box left of I accept the agreement and next is a sample.

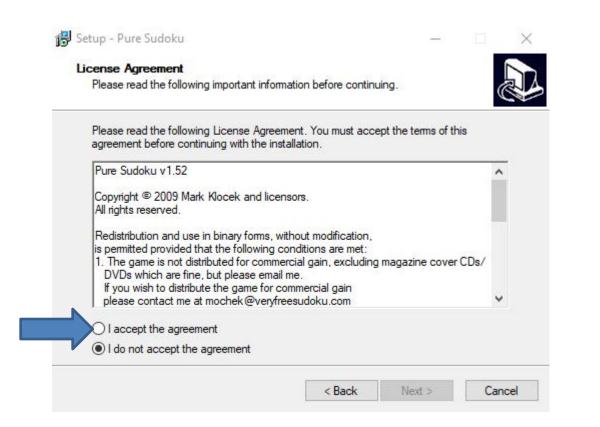

### Here is a sample of clicking on the box and then clic on Next and next is what happens.

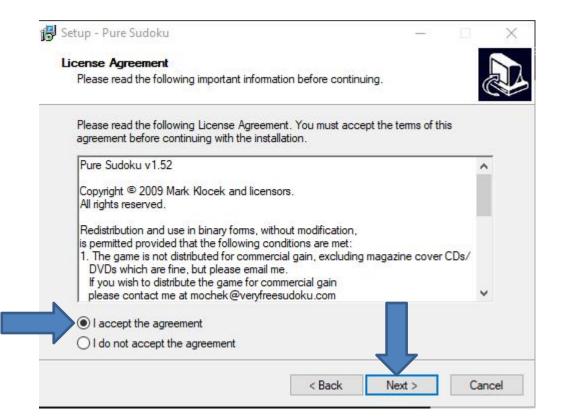

### Window changes and click on Next again and next is what happens.

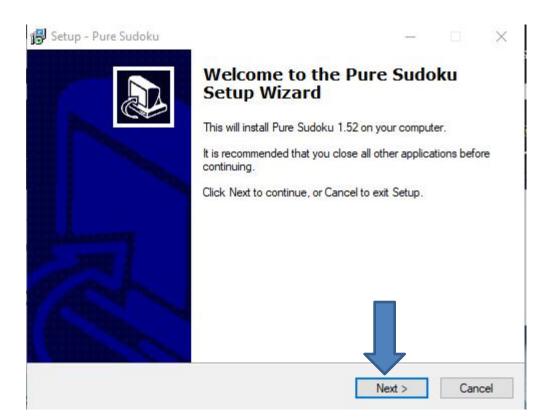

## Window changes and click on Next again and next is what happens.

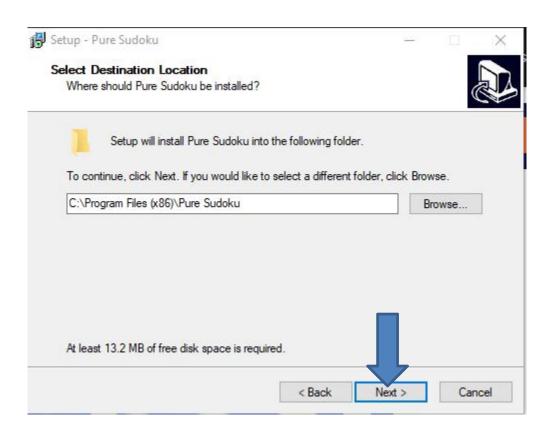

# • Window changes and click on Next again and next is what happens.

| tcuts?                                   |
|------------------------------------------|
| tcuts?                                   |
|                                          |
| cuts in the following Start Menu folder. |
| elect a different folder, click Browse.  |
| Browse                                   |
|                                          |
|                                          |
|                                          |

 Window changes and I recommend you click on the box left of Create a desktop icon and next is a sample.

| 👸 Setup - Pure Sudoku                                                             | -                   |            | ×  |
|-----------------------------------------------------------------------------------|---------------------|------------|----|
| Select Additional Tasks                                                           |                     | ſ          | 1  |
| Which additional tasks should be performed?                                       |                     | Č          |    |
| Select the additional tasks you would like Setup to perform w<br>then click Next. | while installing Pu | re Sudoku, |    |
| Additional icons:                                                                 |                     |            |    |
| Create a desktop icon                                                             |                     |            |    |
|                                                                                   |                     |            |    |
|                                                                                   |                     |            |    |
|                                                                                   |                     |            |    |
|                                                                                   |                     |            |    |
|                                                                                   |                     |            |    |
|                                                                                   |                     |            |    |
|                                                                                   |                     |            |    |
|                                                                                   |                     |            |    |
| < Back                                                                            | Next >              | Cano       | el |
|                                                                                   |                     |            |    |

### Here is a sample of clicking on the box and click Next again and next is what happens.

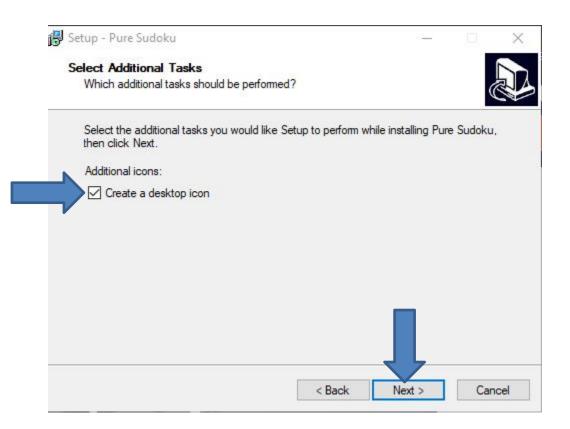

### Window changes and click on Install and next is what happens.

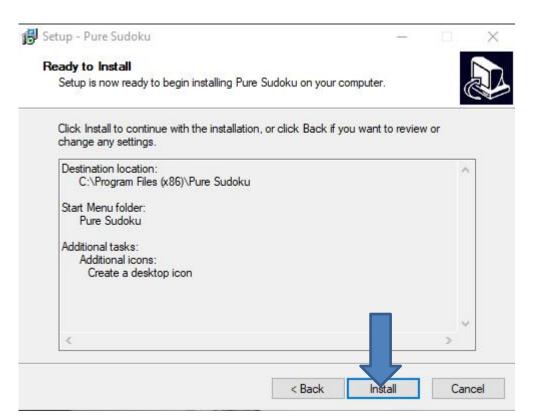

 Window changes and click on Finish and the window closes and sometimes the Sudoku game opens. If not, you have to go to the Desktop, which is next.

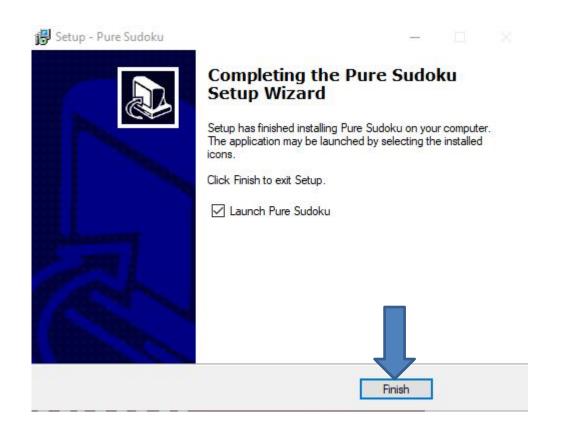

When you go to the Desktop and you see Pure
 Sudoku Icon. You can double click on it to open it.
 I recommend you right click on it and next is what
 happens.

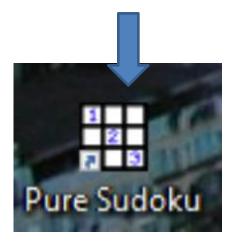

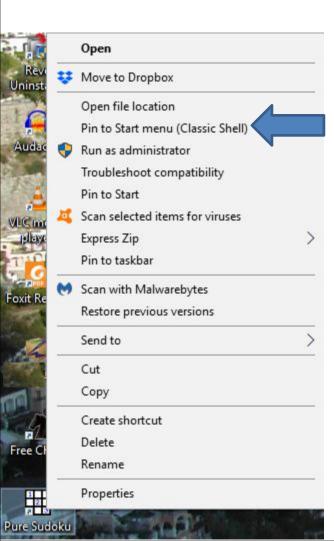

- When you right click on it, a new window opens with a list. You have a few opens. As I mentioned before, because I have Classic Start menu, you see Pin to Start menu (Classic Shell).
- If you don't have Classic Start menu, I recommend you download it from ninite.com.
- When you hover over Courses in my Website you Ninite. When you click on it the Ninite page has a Video that shows you how to download Classic Start menu and other programs. Next is the other options.

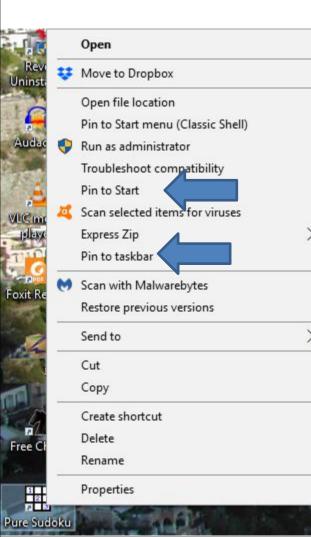

- You have two options. The first option is Pin to Start, which is Windows 10 Start menu, which is not easy.
- The second option is in to taskbar, which I recommend.
- This is the End of Part 5.